## corpus.**e**

#### **Mover Probleme:**

Für den Fall, dass der Mover nicht in der shooiq Software angezeigt wird oder ein Scanvorgang nicht gestartet werden kann, die Problembehandlung durchführen:

### **1.Connected LED leuchtet nicht auf / Mover wird nicht in Software angezeigt**

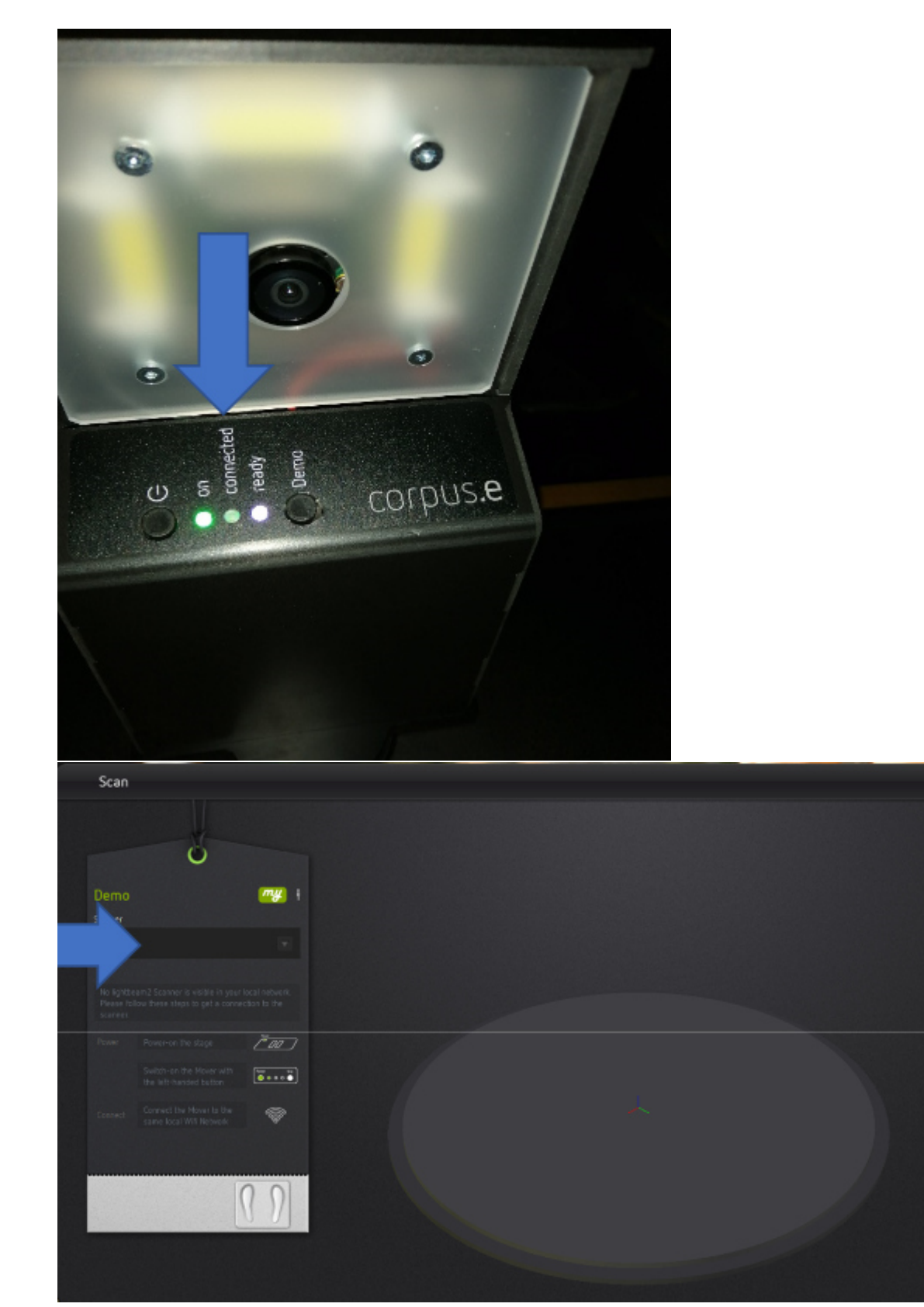

### Problembehandlung:

 Überprüfen, ob der Computer mit dem korrekten WLAN verbunden ist (lightbeam\_hotspot oder VacuumNXT) und eine Internetverbindung gegeben ist

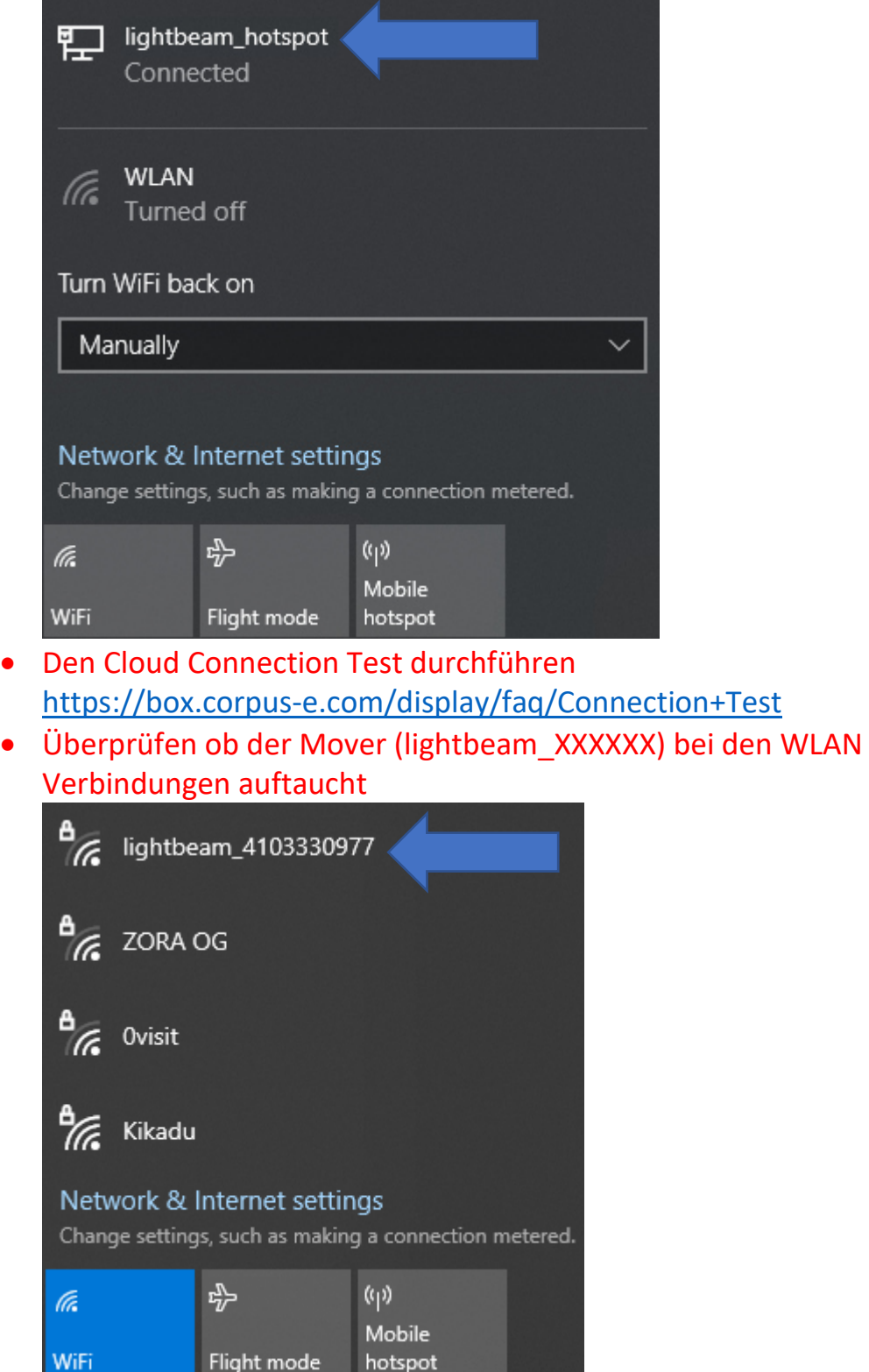

# corpus.**e**

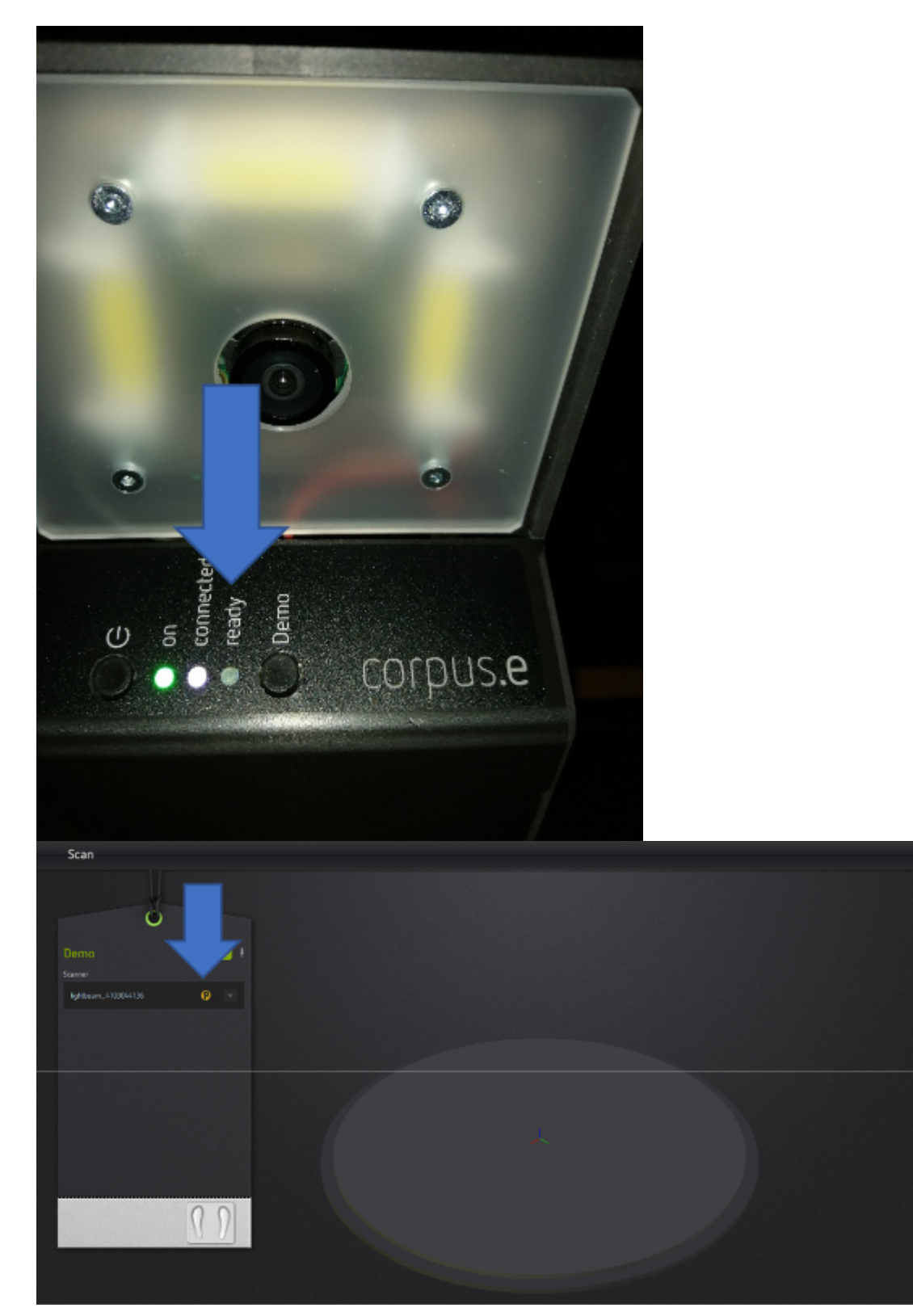

**2. Ready LED leuchtet nicht auf / durchgestrichenes P in der shooiq Software** 

### Problembehandlung:

 Dem Step-by-Step Guide im folgenden Link folgen: https://box.corpuse.com/pages/viewpage.action?pageId=7474388 Das Netzteil/LED der Stage muss angeschlossen sein/leuchten

# corpus.**e**

**3. Ready LED and Connected LED leuchten nicht auf/ Mover nicht sichtbar in shooiq Software** 

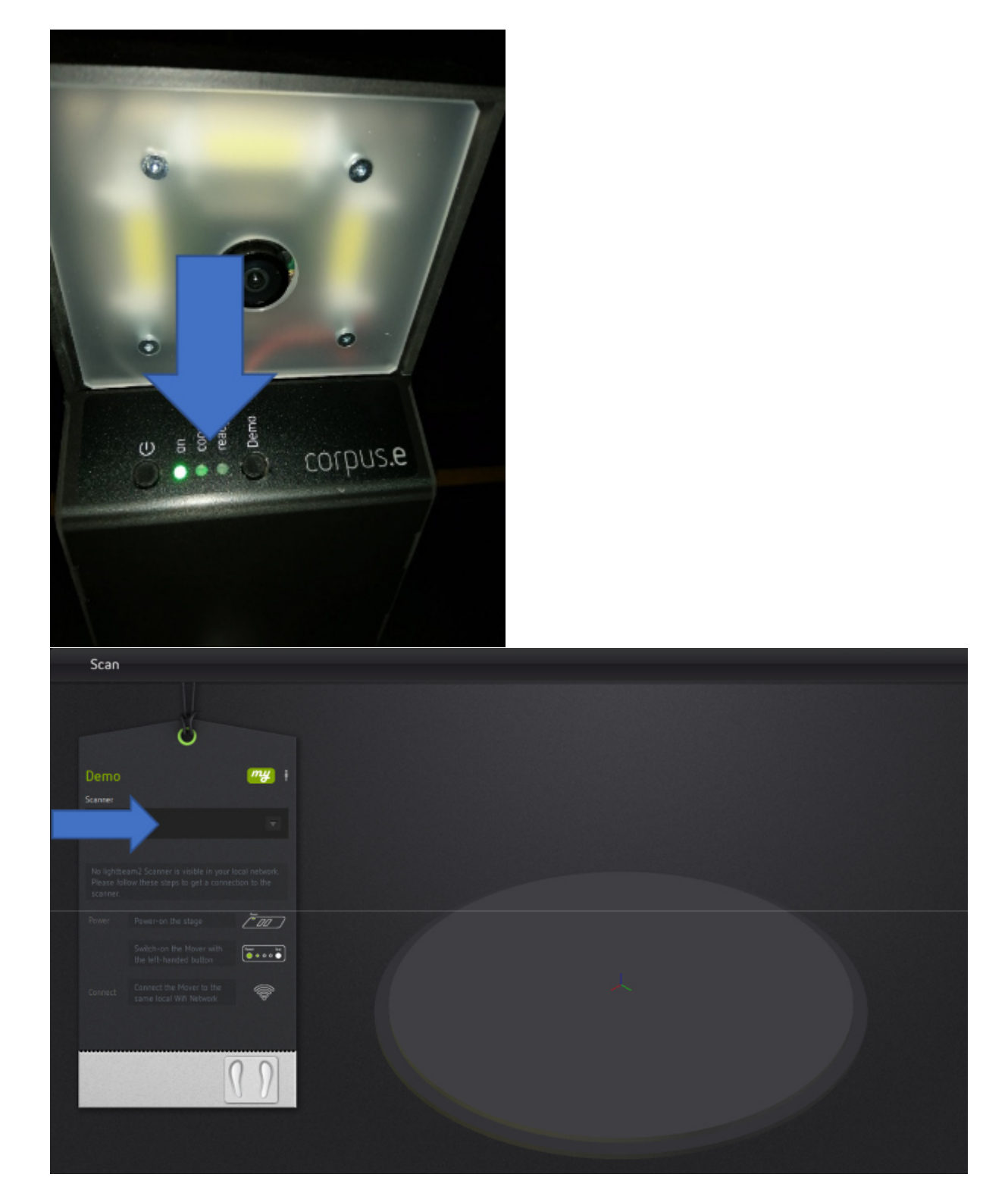

### Problembehandlung:

 Problembehandlung 1 und 2 durchführen => Falls beide Schritte keine Änderung zeigen und nur die "ON" LED aufleuchtet ist die SD Karte des Movers defekt und muss ausgetauscht werden **https://box.corpus-e.com/display/faq/Mover+microSD+Card**